# Quick Start Guide

Snelstartgids Skrócona instrukcja uruchomienia Ghid de pornire rapidă Priročnik za hitri zagon

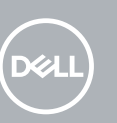

# **OptiPlex 3050 Tower**

# **1 Connect the keyboard and mouse**

Sluit het toetsenbord en de muis aan Podłącz klawiaturę i mysz Conectati tastatura și mouse-ul Priključite tipkovnico in miško

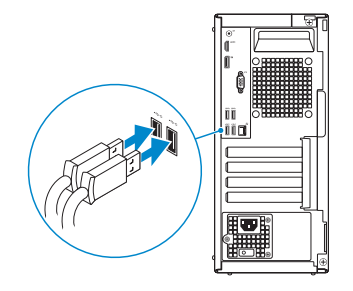

Sluit het beeldscherm aan Podłącz monitor Conectati afişajul

# **2 Connect the network cable — optional**

Sluit de netwerkkabel aan — optioneel Podłącz kabel sieciowy — opcjonalnie Conectati cablul de retea — optional Priključite omrežni kabel — dodatna možnost

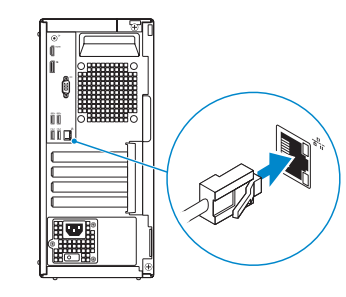

# **3 Connect the display**

Priključite zaslon

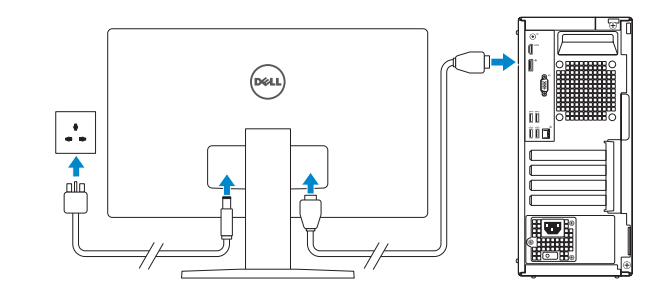

*MOTE:* If you ordered your computer with a discrete graphics card, connect the display to the discrete graphics card.

- *A* N.B.: Als u uw computer inclusief een discrete grafische kaart heeft gekocht, sluit u het beeldscherm aan op de discrete grafische kaart.
- **UWAGA:** Jeśli z komputerem zamówiono autonomiczną kartę graficzną, wyświetlacz należy podłączyć do złącza w tej karcie.
- **NOTĂ:** Dacă ați comandat computerul cu o placă grafică separată, conectați afișajul la conectorul de pe placa grafică separată.
- **<sup>2</sup> OPOMBA:** Če ste kupili računalnik z ločeno grafično kartico, zaslon priklopite v priključek na ločeni grafični kartici.
- **NOTE:** If you are connecting to a secured wireless network, enter the password for the wireless network access when prompted.
- **A.B.:** Als u verbinding maakt met een beveiligd draadloos netwerk, vul dan het wachtwoord voor het netwerk in wanneer daar om gevraagd wordt.

**OPOMBA:** Če se povezujete v zaščiteno brezžično omrežje, ob pozivu vnesite geslo za dostop do brezžičnega omrežja.

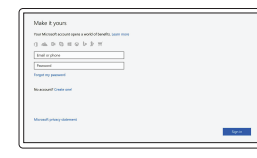

# **4 Connect the power cable and press the power button**

Conectati-vă la contul Microsoft sau creati un cont local

Sluit de stroomkabel aan en druk op de aan-uitknop Podłącz kabel zasilania i naciśnij przycisk zasilania Conectaţi cablul de alimentare şi apăsaţi pe butonul de alimentare Priključite napajalni kabel in pritisnite gumb za vklop

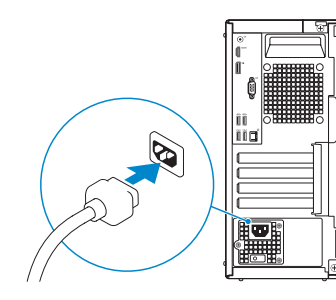

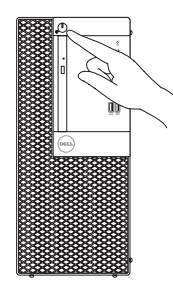

# **5 Finish operating system setup**

Voltooi de installatie van het besturingssysteem Skonfiguruj system operacyjny Finalizați configurarea sistemului de operare Končajte namestitev operacijskega sistema

## **Windows**

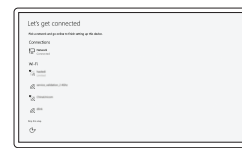

## **Connect to your network**

Maak verbinding met uw netwerk Nawiąż połączenie z siecią Conectati-vă la retea Povežite računalnik z omrežjem

**UWAGA:** Jeśli nawiązujesz połączenie z zabezpieczoną siecią bezprzewodową, wprowadź hasło dostępu do sieci po wyświetleniu monitu.

**NOTĂ:** Dacă vă conectați la o rețea wireless securizată, introduceți parola pentru acces la rețeaua wireless atunci când vi se solicită.

### **Sign in to your Microsoft account or create a local account**

Meld u aan bij uw Microsoft-account of maak een lokale account aan

Zaloguj się do konta Microsoft albo utwórz konto lokalne

Vpišite se v račun Microsoft ali ustvarite lokalni račun

## **Ubuntu**

### **Follow the instructions on the screen to finish setup.**

Volg de instructies op het scherm om de setup te voltooien. Postępuj zgodnie z instrukcjami wyświetlanymi na ekranie, aby ukończyć proces konfiguracji. Urmaţi instrucţiunile de pe ecran pentru a finaliza configurarea. Sledite navodilom na zaslonu in zaključite namestitev.

**Locate Dell apps**

Vind Dell apps | Odszukaj aplikacje firmy Dell Localizaţi aplicaţiile Dell | Poiščite programe Dell

## **SupportAssist Check and update your computer**

Controleer en update uw computer Wyszukaj i zainstaluj aktualizacje komputera Verificati și actualizați computerul Preverite in posodobite svoj računalnik

## **Features**

Kenmerken | Funkcje | Caracteristici | Funkcije

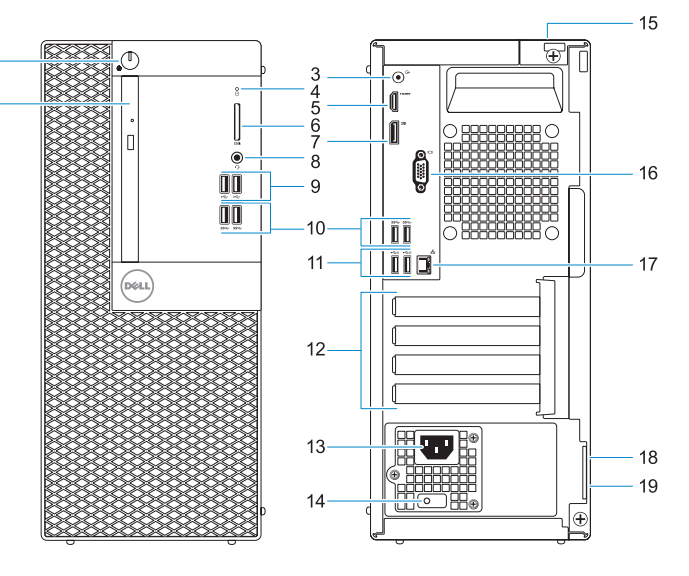

- **1.** Power button and power light
- **2.** Optical drive (optional)
- **3.** Line-out port
- **4.** Hard drive activity light
- **5.** HDMI port
- **6.** Memory card reader (optional)
- **7.** DisplayPort
- **8.** Headset port
- **9.** USB 2.0 ports
- **10.** USB 3.0 ports
- **11.** USB 2.0 ports (supports Smart Power On)
- **12.** Expansion card slots
- **14.** Diagnostisch lampie voeding
- **15.** Slot voor kabelbehuizing
- **16.** VGA-poort (optioneel)
- **17.** Netwerkpoort
- **18.** Kensington-veiligheidskabelslot
- **19.** Padlock-ring

- **13.** Power connector port
- **14.** Power supply diagnostic light
- **15.** Cable cover lock slot
- **16.** VGA port (optional)
- **17.** Network port
- **18.** Kensington security cable slot
- **19.** Padlock ring

0TV77Y401

- **1.** Aan-uitknop en voedingslampje
- **2.** Optisch station (optioneel)
- **3.** Liinuitgang
- **4.** Activiteitenlampje vaste schijf
- **5.** HDMI-poort
- **6.** Geheugenkaartlezer (optioneel)
- **7.** DisplayPort
- **8.** Headsetpoort
- **9.** USB 2.0-poorten
- **10.** USB 3.0-poorten
- **11.** USB 2.0-poorten (ondersteunt Smart Power On)
- **12.** Uitbreidingskaartsleuven
- **13.** Poort voor stroomkabel
- **1.** Buton de alimentare si indicator luminos de alimentare
- **2.** Unitate optică (optională)
- **3.** Port linie de ieșire
- **4.** Indicator de activitate a hard diskului
- **5.** Port HDMI
- **6.** Cititor de cartele de memorie (optional)
- **7.** DisplayPort
- **8.** Port pentru cască
- **9.** Porturi USB 2.0
- **10.** Porturi USB 3.0
- **11.** Porturi USB 2.0 (acceptă caracteristica de pornire inteligentă)

- **1.** Przycisk zasilania i lampka zasilania
- **2.** Napęd dysków optycznych (opcjonalny)
- **3.** Złącze wyjścia liniowego
- **4.** Lampka aktywności dysku twardego
- **5.** Złącze HDMI
- **6.** Czytnik kart pamięci (opcjonalny)
- **7.** DisplayPort
- **8.** Gniazdo zestawu słuchawkowego
- **9.** Załącza USB 2.0
- **10.** Załącza USB 3.0
- **11.** Złącza USB 2.0 (obsługują tryb Smart Power On)

Contact opnemen met Dell | Kontakt z firmą Dell Contactati Dell | Stik z družbo Dell

- **12.** Gniazda kart rozszerzeń
- **13.** Złącze przewodu zasilającego
- **14.** Lampka diagnostyki zasilacza
- **15.** Gniazdo blokowania pokrywy kabla
- **16.** Gniazdo VGA (opcjonalne)
- **17.** Złącze sieciowe
- **18.** Szczelina linki antykradzieżowej Kengsington
- **19.** Ucho kłódki
- **12.** Sloturi carduri de expansiune
- **13.** Port pentru conectorul de alimentare
- **14.** Indicator luminos de diagnosticare pentru sursa de alimentare
- **15.** Fantă pentru mecanismul de blocare al capacului pentru cabluri
- **16.** Port VGA (optional)
- **17.** Port de retea
- **18.** Fantă cablu de securitate Kensington
- **19.** Inel de lacăt

- **1.** Gumb za vklop/izklop in lučka za napajanje
- **2.** Optični pogon (dodatna možnost)
- **3.** Izhodni priključek
- **4.** Lučka dejavnosti trdega diska
- **5.** Vrata HDMI
- **6.** Bralnik pametnih kartic (dodatna možnost)
- **7.** DisplayPort
- **8.** Vrata za slušalke in mikrofon
- **9.** Vrata USB 2.0
- **10.** Vrata USB 3.0
- **11.** Vrata USB 2.0 (podpira pametni vklop)
- **12.** Reži za razširitveni kartici
- **13.** Vrata za napajalni priključek
- **14.** Diagnostična lučka napajanja
- **15.** Reža ključavnice za pokrov kabla
- **16.** Vrata VGA (dodatna možnost)
- **17.** Omrežna vrata
- **18.** Reža za varnostni kabel Kensington
- **19.** Obroček ključavnice

#### **Product support and manuals**

Productondersteuning en handleidingen Pomoc techniczna i podręczniki Manuale și asistență pentru produse Podpora in navodila za izdelek

**Dell.com/support Dell.com/support/manuals Dell.com/support/windows**

#### **Contact Dell**

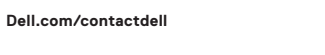

#### **Regulatory and safety**

Regelgeving en veiligheid | Przepisy i bezpieczeństwo Reglementări şi siguranţă | Zakonski predpisi in varnost **Dell.com/regulatory\_compliance**

#### **Regulatory model**

Beschreven model | Model Model pentru reglementare | Regulatorni model **D18M**

#### **Regulatory type**

Beschreven type | Typ Tip de reglementare | Regulativna vrsta **D18M003**

#### **Computer model**

Computermodel | Model komputera Modelul computerului | Model računalnika **OptiPlex 3050 Tower**

© 2016 Dell Inc. © 2016 Microsoft Corporation. © 2016 Canonical Ltd.

Printed in China. 2016-12